# JoinGroup AVS200

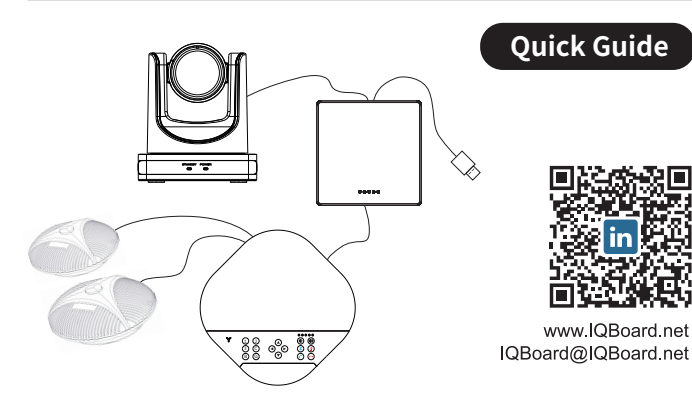

1.Speakerphone 2.Camera 2.Camera Speakerphone

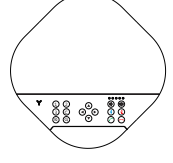

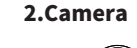

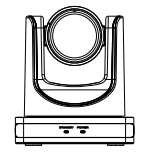

**A** 

 $\blacksquare$ 

 $\overline{\phantom{a}}$ 

### 3.Hub 4.Remote Control

5.5m DIN6 Cable \* 2 pcs 6.3m USB cable \*1 pcs 

7.Power supply

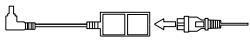

### Camera Hub

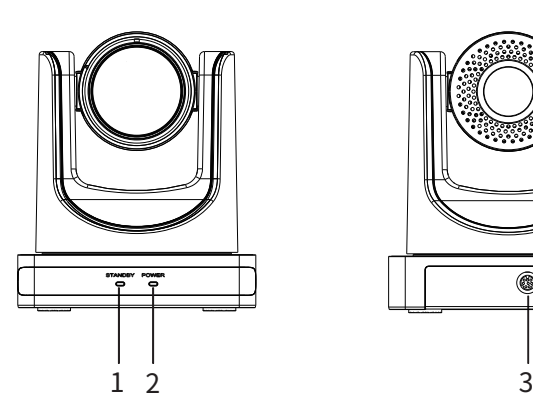

1.Status indicator 2.Power indicator 3.DIN6 Cable port

# Attentions

## How to Use

To prevent damage to this product or any product connected to it, this product can only be used within the specified range.

- Do not expose the product to rain or moisture.
- To prevent the risk of electric shock, do not open the case. Installation and maintenance should only be carried out by qualified technicians.
- Do not use the product beyond the specified temperature, humidity or power supply specifications.
- Wipe it with a soft, dry cloth when cleaning the camera lens. Wipe it gently with a mild detergent if needed. Do not use strong or corrosive detergents to avoid scratching the lens and affecting the image.

### Install with Caution

- Do not rotate the camera head violently, otherwise it may cause mechanical failure.
- This product should be placed on a stable desktop or other horizontal surface. Do not install the product obliquely, otherwise it may display inclined image.
- Housing of this product is made of organic materials. Do not expose it to any liquid, gas or solids which may corrode the shell.
- Ensure there are no obstacles within rotation range of the holder.
- Do not power on before completing installation.

## Packing List **Product Overview**

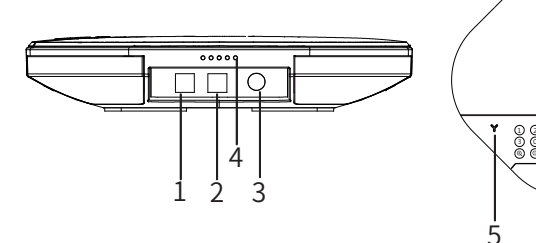

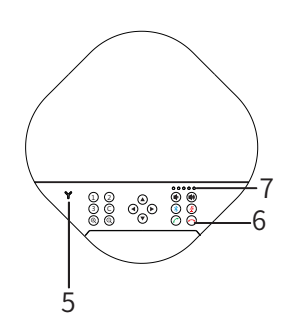

1.Optional expansion microphone port 1 2.Optional expansion microphone port 2 3.DIN6 cable port 4.LED Status indicator 5.Bluetooth indicator 6.Function keys 7.Volume indicator

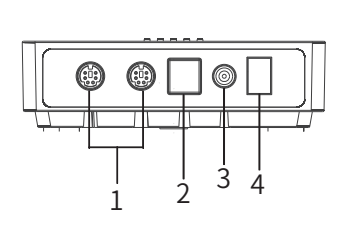

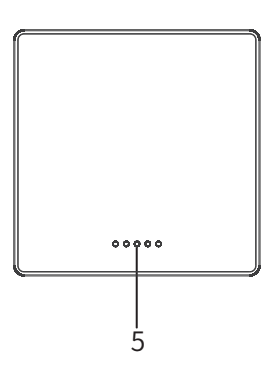

1. DIN6 Cable port

- 2. USB port
- 3. Power port
- 4. Turn on/off
- 5. Status indicator

## Connection

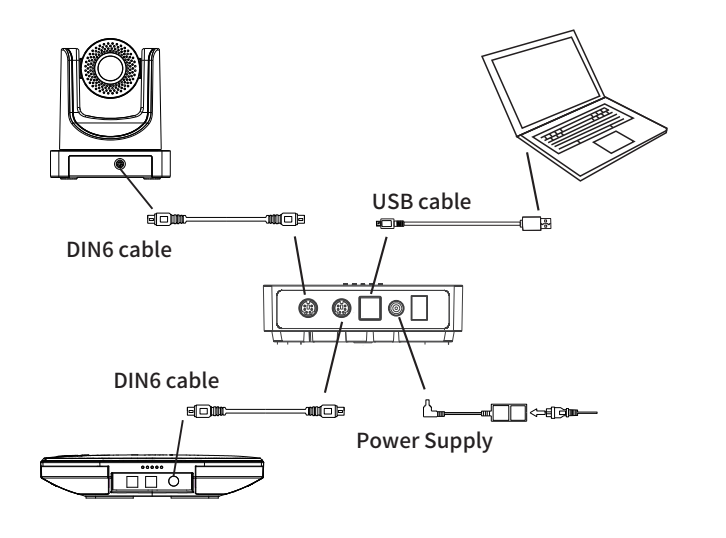

## Speakerphone

### Connection steps

1.Connect the camera and Hub with the original DIN6 data cable; 2.Connect the speakerphone and Hub with the original DIN6 data cable; 3.Connect the power supply equipment with the original power adapter; 4.Connect one end of the USB cable to the USB port of the computer and video conference system, and connect the other end to the USB socket of the Hub;

5. Turn on the power switch after the connection was confirmed correct, and wait for the speakerphone and Camera self-check completed, turn on the terminal third-party conference software, and select the corresponding Camera, microphone and speaker driver to start the audio and video conference with the device.

### Keys Description

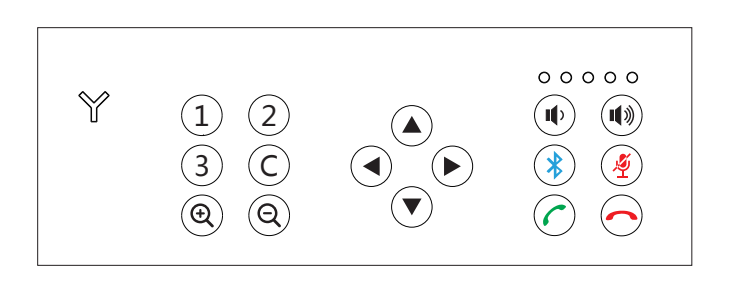

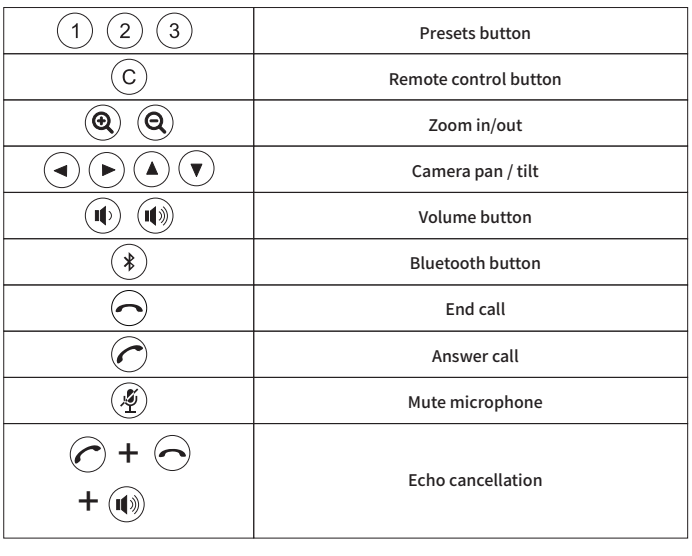

## Remote Control

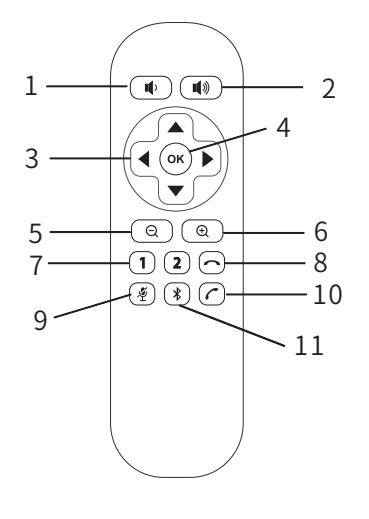

## 1: Volume down 2: Volume up 3: Pan / Tilt 4: OK 5: Zoom out 6: Zoom in 7: 1-2 Camera presets 8: Hang up 9: Mute microphone 10: Pick up 11: Turn on/off Bluetooth

## The LED Status indicator description

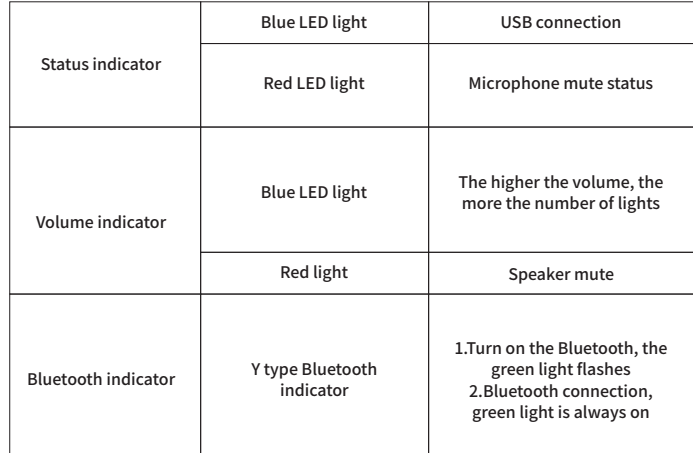